# **Mehrwertsteuerumstellung IFW Datev Schnittstelle ohne Update**

Vorläufige Fassung, Stand 22.06.2020

Diese Beschreibung gilt für IFW Installationen mit [Datev Schnittstelle,](https://wiki.ifw.de/wiki/doku.php?id=:zusatzmodule:datev_schnittstelle) ohne IFW Fibu und **ohne dem IFW Update** zur Mehrwertsteuerumstellung. Diese Vorgehensweise ist nur für Firmen geeignet, die wenige Geschäftsvorfälle haben und diese zeitnah abschließen können.

> **Von Datev liegen noch keine Vorgaben für die Konteneinstellungen vor. Ebenso fehlen noch Schlüssel für die Umsatzsteuervoranmeldung. Erst wenn diese Informationen vorhanden sind ist eine abschließende Angabe zur Vorgehensweise möglich. Alle folgenden Informationen sind daher teilweise nur vorläufig.**

### **Nachteile**

- Das Belegdatum entscheidet ob die aktuelle oder vorherige Mehrwertsteuer verwendet wird. Es können keine Belege mit ältere Mehrwertsteuer geschrieben oder geändert und gedruckt werden.
- Rechnungen und Gutschriften können nur durch Rückdatieren auf den davorliegenden Mehrwertsteuersatz gebracht werden.
- Im neuen Jahr können keine Belege von vor 01.07.20 gedruckt werden. Dabei wird der Mehrwersteuersatzt falsch ausgegeben. Es kann also z.B. keine alte Rechnung mehr ausgedruckt werden. Für den Ausdruck muss zuerst das IFW Update installiert werden.
- von Datev liegen z.Zt noch keine Vorgaben für die Konteneinstellungen vor.
- Sollte Datev neue Konten fordern, sind umfangreiche Arbeiten zum Anpassen aller mehrwertsteuerbehafteten Konten in den IFW Parametermasken nötig.

## **Umstellung der Mehrwertsteuer im Juli**

Führen Sie im IFW die Menüpunkte Vertrieb| Verkaufsparameter| Mehrwertsteuerschlüssel aus. Es öffnet sich folgende Maske:

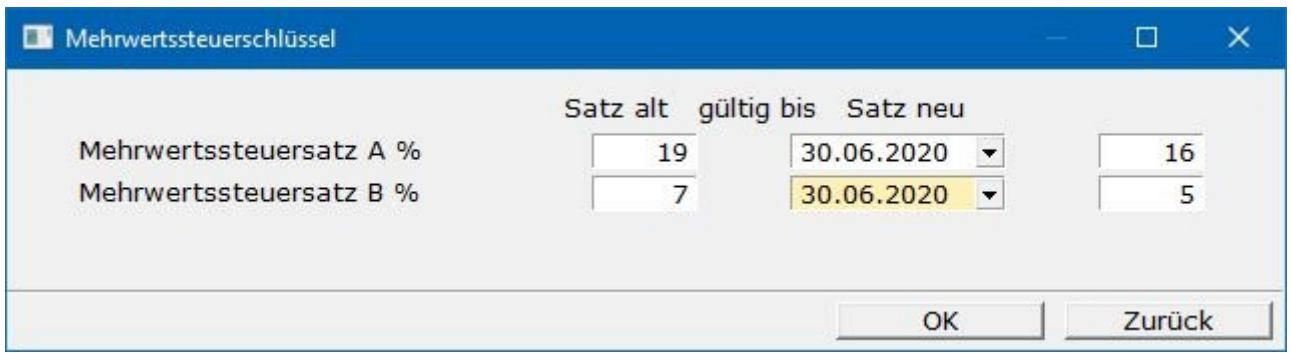

Füllen Sie die Maske wie in dem Beispiel aus und [speichern](https://wiki.ifw.de/wiki/doku.php?id=:anwender:bedienelemente:eingabemasken#abspeichern_eines_datensatzes) Sie sie ab. Öffnen Sie die Maske nochmals

(Menüpunkte Vertrieb| Verkaufsparameter| Mehrwertsteuerschlüssel) und prüfen Sie ob Ihre Einstellung gespeichert wurde. Die Umstellung der Mehrwertsteuer im IFW ist damit abgeschlossen. Damit werden alle Belege ab dem angegebenen Zeitpunkt mit der neuen Mehrwertsteuer berechnet.

### **Ende Juni 2020**

Erstellen Sie den Buchungstapel für Juni 2020. Führen Sie den [Export](https://wiki.ifw.de/wiki/doku.php?id=:anwender:bedienelemente:drucken_und_exportieren) aus und übergeben Sie die Daten an den Steuerberater. Klären Sie dann mit dem Steurberater ob sie auch zukünftig diese Form des Buchungstapels, ohne Änderung an den Konten an ihn übergeben können. D.h. evt notwendiges Umsetzen auf andere Konten wird vom Steuerberater geleistet.

#### **Juli 2020**

**Erstellen Sie erst einen neuen Buchungsstapel, wenn Sie Freigabe durch den Steuerberater erhalten haben. Ggf müssen Sie Änderungen an den Konteneinstellungen in den IFW Paramtermaske eingeben.**

#### **wenn Sie Bruttopreise verwenden:**

Sollte Ihre Artikelliste Bruttopreise anzeigen (versionsabhängig) verändern sich diese automatisch mit der Umstellung zum angegebenen Datum. Prüfen Sie am Stichtag die Bruttopreise und passen Sie sie ggf. an. Prüfen Sie inwiefern automatisierte Preisexporte von der Umstellung betroffen sind.

### **Umstellung der Mehrwertsteuer Ende Dezember**

Führen Sie im IFW die Menüpunkte Vertrieb| Verkaufsparameter| Mehrwertsteuerschlüssel aus und stellen Sie die Parameter auf die dann gültigen Werte ein. Beachten Sie bitte: Sie können ab der Eingabe der neuen Werte keine Belege auf ein Datum vor dem Juli 2020 rückdatieren.

Je nach Vorgabe von Datev geben Sie am NACHDEM Sie den Buchungsstapel für Dezember 2020 erzeugt haben die neuen Konten ein.

#### **wenn Sie Bruttopreise verwenden:**

Sollte Ihre Artikelliste Bruttopreise anzeigen (versionsabhängig) verändern sich diese automatisch mit der Umstellung zum angegebenen Datum. Prüfen Sie am Stichtag die Bruttopreise und passen Sie sie ggf. an. Prüfen Sie inwiefern automatisierte Preisexporte von der Umstellung betroffen sind.

# **Belegerstellung in verschiedene**

# **Mehrwertsteuerzeiträumen (ohne Update)**

Im folgenden sind Verfahren beschrieben wie sie Belege in verschiedenen Mehrwertsteuerzeiträumen handhaben können. Sprechen Sie mit Ihrem Steuerberater inwiefern die Vorgehensweisen für Ihre Firma geeignet sind.

> Das Mischen von Belegpositionen mit verschiedenen Mehrwertsteuersätzen ist nicht möglich. D.h. alle Positionen innerhalb eines Belegs müssen denselben Mehrwertsteuersatz haben.

## **bei Lieferungen vor dem Stichtag:**

Für die Mehrwertsteuerpflicht ist das Lieferdatum ausschlaggebend. Wir empfehlen daher alle vor dem Stichtag erfolgte Lieferungen auch vor dem Stichtag abzurechnen. Andernfalls erscheint auf der Rechnung der neue Mehrwertsteuersatz. Ggf. datieren Sie die Rechnung zurück, so dass sie im gleichen Mehrwertsteuerzeitraum liegt wie der Lieferschein. Sind Teillieferungen vereinbart empfiehlt sich auch die Teilabrechnung vor dem Stichtag.

## **Teillieferung, Abschlagsrechnung, Schlußrechnung:**

Belege mit altem und neuem Steuersatz gleichzeitig, also z.B. Schlußrechnungen deren Teilrechnungen in unterschiedlichen Mehrwertsteuerzeiträumen liegen **sind nicht möglich**. Solche Vorgänge sind in einzelnen Schritten abzuschließen. Sprechen Sie mit Ihrem Steuerberater wie sie solche Vorfälle handhaben sollen.

## **Rechnung nachträglich stellen**

Ist die Lieferung vor dem Stichtag erfolgt und wird dafür die Rechnung erst nach dem Stichtag geschrieben müssen Sie die Rechnung rückdatieren. Das Rückdatieren ist nur bis zu dem Zeitpunkt möglich ab dem die Mehrwertsteuerparameter für 2021 eingegeben werden.

### **Rechnung vor der Lieferung stellen**

Diese Konstellation über den Stichtag hinweg ist nicht möglich. Verschieben Sie die Abrechnung in den Mehrwertsteuerzeitraum, in dem auch der Lieferschein liegt.

### **Gutschriften**

Gutschriften zu Rechnungen vor dem Stichtag weisen nur dann den Mehrwertsteuersatz der Rechnung aus wenn Sie rückdatiert werden. Sollte das Rückdatieren nicht möglich sein und der Geschäftsvorfall nicht auf andere Weise auflösbar sein benötigen Sie das IFW Update zur Mehrwertsteuerumstellung.

## **Dauerleistungen**

Bei Leistungen die sich über einen längeren Zeitraum erstrecken (langlaufenden Dienstleistungsverträgen) ist der zum Ende des Abrechnungszeitraum gültige Mehrwertsteuersatz einzusetzen. Erfolgt die Abrechnung monatlich nach Teilleistung kann der jeweils zum Zeitpunkt der Teilleistung gültige Steuersatz angesetzt werden. Klären Sie die für Sie zulässige Vorgehensweise mit Ihrem Steuerberater.

# **Drucken alter Belege**

Im neuen Jahr können keine Belege von vor 01.07.20 gedruckt werden. Dabei wird der Mehrwersteuersatzt falsch ausgegeben. Es kann also z.B. keine alte Rechnung mehr ausgedruckt werden. Für den Ausdruck muss zuerst das IFW Update installiert werden.

From: [IFW Wiki](https://wiki.ifw.de/wiki/) - **www.wiki.ifw.de**

Permanent link: **[https://wiki.ifw.de/wiki/doku.php?id=anwender:mwst01:mwst2020\\_datev\\_schnittstelle\\_ohne\\_update](https://wiki.ifw.de/wiki/doku.php?id=anwender:mwst01:mwst2020_datev_schnittstelle_ohne_update)**

Last update: **06.07.2020 15:22**

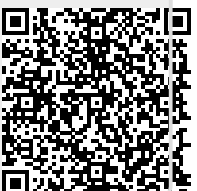